# PC to Video Overlay

### ID# 686

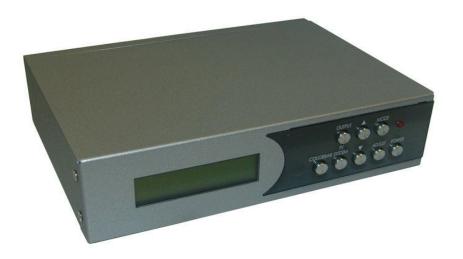

**Operation Manual** 

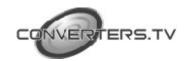

#### Introduction

The PC to Video Overlay system is designed to overlay PC/Graphics onto a Video signal, and can also convert a variety of VGA sources to a Video signal. It is ideal for use in applications such as video conference, home theater, video production, and business presentations.

The unit allows you to connect a PC via the PC Input port, and superimpose text and graphics onto another video signal (Composite Video/S-Video). The PC to Video Overlay includes simultaneous display on the connected PC and TV monitor. There is also a PC output port enabling PC pass-through.

When Composite Video and S-Video Input are connected at the same time, S-Video is the first priority for the source output. The PC to Video overlay also supports VGA to Video conversion. This is done by connecting a PC into the PC Input port, and connecting your equipment to either the Composite Video or S-Video output port.

The unit is very easy to use, with plug-and-play functionality. It also features cross platform compatibility for PC, Macintosh and Note Book. Adjustments to the settings can be made from the front panel of the unit or with the included remote control.

Please note that the system does not support video format conversion - NTSC in results in NTSC out, PAL in results in PAL out, SECAM in results in SECAM out.

#### **Features**

- Superimpose PC text and graphics onto another video signal.
- Support VGA to Video conversion.
- VGA: 640 x 480, 800 x 600, 1024 x 768, 1280 x 1024, 1600 x 1200 Video: NTSC, NTSC4.43, PAL, PAL-M, PAL-N or SECAM
- Support Zoom and Pan functions.
- Support vertical and horizontal overscan/underscan control.
- Automatically support frame rate conversion from 56Hz up to 85Hz.
- Cross-platform compatibility for PC, Macintosh and Note book.
- Plug-and-Play design, no software driver required.
- Simultaneously display on the PC and TV monitor.
- Can adjust from front panel or remote control.

#### note:

- The system does not support video format conversion, For example. NTSC in NTSC out. PAL in PAL out or SECAMIIN SECAM out.
- When Video and S-Video input at the same time. the S-Video is the first Priority for the Source output.
- In Overlay mode. suggest the user to preserve the Contrast / Brightness / Color / Tint in default value

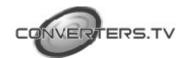

## Operating Functions and Controls

### Front Panel The following sections describe the hardware components of the unit.

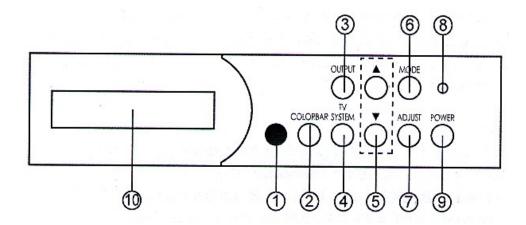

- 1. IR sender.
- 2. Colorbar: The color bar test pattern can test each key function.
- 3. Output: Press to select output mode.
- **4.** TV system: Press to select video output system.
- 5. ▲ and ▼: Press to toggle through various control or setting values.
- **6.** Mode: Press the button continuously to toggle through the following selection: Press "MODE" button to select each item.

Press ▲ and ▼ to select sub-item.

Output mode: Overlay, Video input, Mixer, PC input. TV system: NTSC, NTSC4.43, PAL, PAL-M, PAL-N, SECAM. Overlay mode: Blue key, Green Key, Red key, Black key. PC Zoom: Off, Position to Position 9.

7. Adjust: Press the button continuously to toggle through picture selection mode. There are Contrast, Bright, Color, Hue, Detail, Flick, H size, V size, H Position, V Position, Phase and Level. Each level is from 0 to 63 and the factory defaults value is 31 excepted Contrast and Detail values. The Contrast factory default value is 58 and Detail factory default value is 10.

Press "ADJUST" button to select each items.

Press ▲ and ▼ to adjust each item levels.

[Note]: Above functions are only works for PC input.

- 8. Power: Press to power on the system and press again to turn off.
- 9. Power LED indicator: The LED will illuminate when power on.
- 10. LCD display.

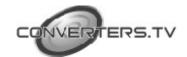

### **Rear Panel**

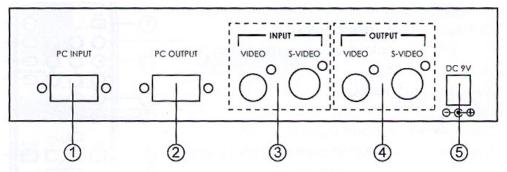

- 1. PC input: Connect the PC input port to the PC output port.
- 2. PC output (Pass through): Connect the PC output port to the display. Video/S-video input: Connect the Video/S-Video input port to the source equipment such as DVD player or set-top-box.
- **3.** Video/S-Video output: Connect the Video/S-Video output port to the display.
- **4.** Power: Plug the 9V DC power supply into the system and connect the adaptor to AC wall outlet.

### Remote Control and Functions

- OSD: Press to turn On/Off the OSD display.
- 2. Power: Press to power ON/OFF the system.
- 3. TV System: Press to select video output system.
- 4. Output: Press to select output mode.
- 5. Colorbar: The color bar test pattern can test each key function.
- **6.** Zoom: Press to turn On/OFF the zoom function.
- 7. Default  $/ \blacktriangle / \blacktriangledown / \blacktriangleleft / \blacktriangleright$ : Pan the PC picture Up, Down, Right, Left and Default (Center).
- **8.** Mode: Press the button continuously to toggle through the mode selection.
- 9. Reset: Press once to reset current setting values back to factory default value. Press "Reset" key for 5 seconds, the system will back to factory default value.
- **10.** Adjust: Press the button continuously to toggle through picture selection mode.
- **11.** + and -: Press to toggle through various control or setting values.
- **12.** Zoom areas: Press for 9 special zoom areas.

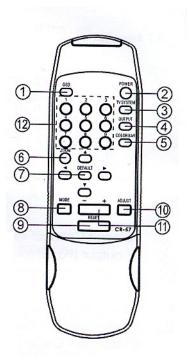

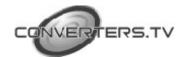

### Installation and Connection

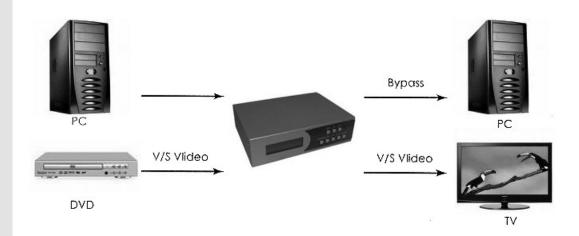

### **Specifications**

S-Video Bandwidth 5.5 MHz

**Input Format** 640 x 480 resolution up to 85Hz

800 x 600 resolution up to 85Hz 1024 x 768 resolution up to

85Hz 1280 x 1024 resolution up to 85Hz 1600 x 1200

resolution up to 60Hz

NTSC, NTSC4.43, PAL, PAL-M, PAL-N, SECAM

NTSC, NTSC4.43, PAL, PAL-M, PAL-N, SECAM

Input ports 1 x PC

**Output Format** 

1 x Video 1 Vp-p 75ohm

1 x S-Video 1 Vp-p 75ohm

**Output ports** 1 x PC Pass through

> 1 x Video 1 Vp-p 75ohm 1 x S-Video 1 Vp-p 75ohm

9V/2A DC (US/EU standards, CE/FCC/UL certified) **Power Supply** 

191(W) x 140(D) x 48(H) Dimensions (mm)

Weight(g) 954 **Chassis Material** Metal Silk Skin Color Silver

Operating Temperature Operating from 0°C - 48°C

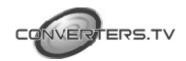